## Clarivate Analyticsデータベース等への学認(Shibboleth) ログイン

## ■Web of Science、Current Contents Connect

## <https://www.webofscience.com/> にアクセス

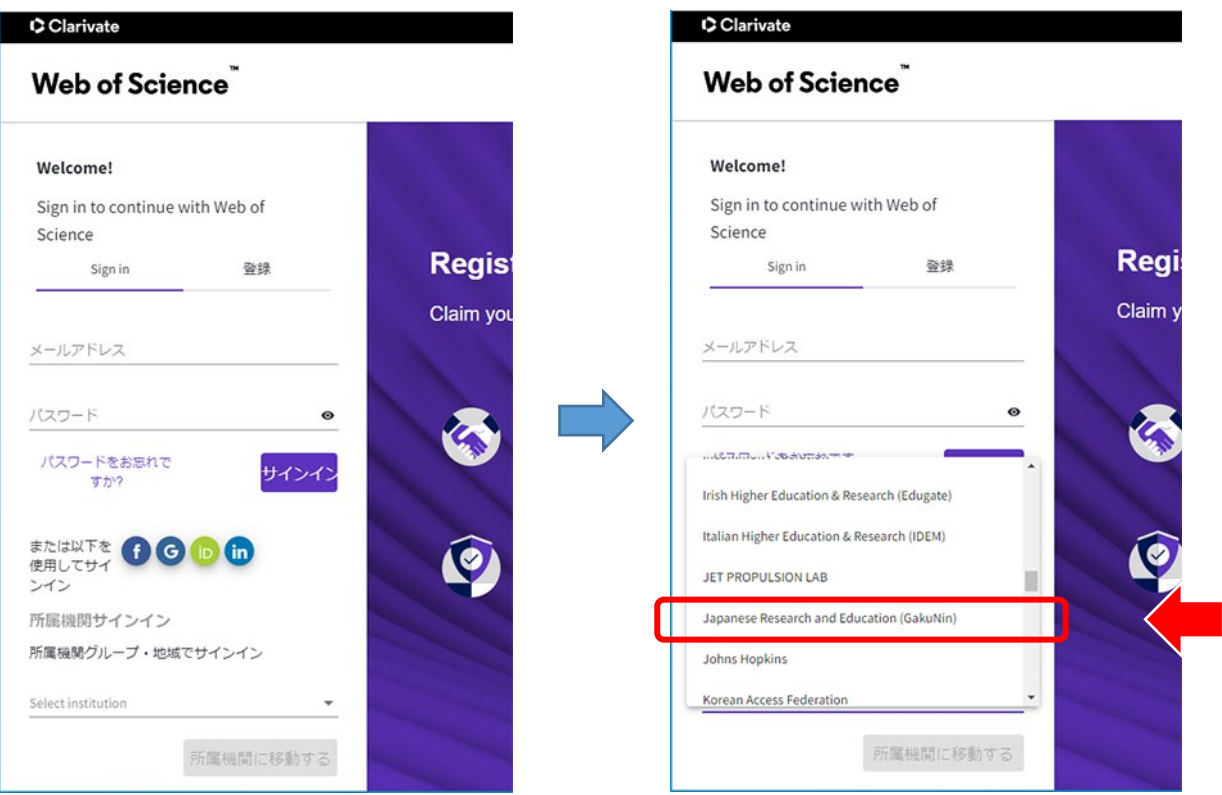

## 所属機関(SHIBBOLETH)サインインから Japanese Research and Education (GakuNin)を選択

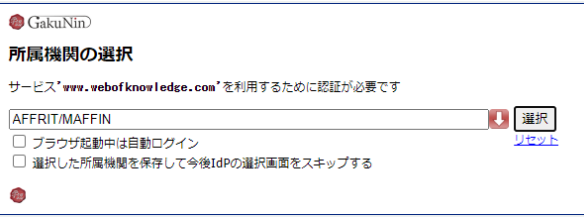

AFFRIT/MAFFINを選択

MAFFINの多要素認証を経て利用。

■ JCR (Journal Citation Reports)

[https://jcr.clarivate.com](https://jcr.clarivate.com/) にアクセス

手順は同じです。